# डाटा एंट्री ऑपरेशन्स (229) Data Entry Operations शिक्षक अंकित मूल्यांकन पत्र Tutor Marked Assignment

कुल अंक:  $20$ Maximum Marks: 20

- टिप्पणी: (i) सभी प्रश्नों के उत्तर देने अनिवार्य हैं। प्रत्येक प्रश्न के अंक उसके सामने दिये गए हैं।
- Note: All questions are compulsory. The marks allowed for each question are given beside the question.
	- (ii) उत्तर पुस्तिका के प्रथम पृष्ठ पर ऊपर की ओर अपना नाम*,* अनुक्रमांक अध्ययन केन्द्र का नाम और विषय स्पष्ट शब्दों में लिखिए । Write your name, enrolment numbers, AI name, and subject on the top of the first page of the answer sheet.

### 1. िन᳜िलिखत म ᱶस ेᳰकसी एक ᮧ᳤ का उᱫर दीिजए। 2 Answer any one of the following:

a) राहल अपने कंप्यूटर का उपयोग करके एक पत्र टाइप करना चाहता है। इसके लिए वह कौन सा एप्लीकेशन इस्तेमाल कर सकता है? उन चरणों को लिखें जिनका उसे पालन करना चाहिए । (पाठ 2 देखें)

 Rahul wants to type a letter using his computer. Which application he can use for it ? Write steps he should follow. (See Lesson 3)

b) निधि ने व्यक्तिगत बैलेंस शीट बनाई है। दस्तावेज़ को रीड ओनली दस्तावेज़ के रूप में सरक्षित करने के चरणᲂ को िलख? ( ᱶ पाठ 3 देखᱶ) Nidhi has created a personal balance sheet. Write down the steps for protecting the document as Read Only Document. (See Lesson 3)

#### 2. िन᳜िलिखत म ᱶस ेᳰकसी एक ᮧ᳤ का उᱫर दीिजए । 2 Answer any one of the following:

- a) बिसी फ़ाइल या फ़ोल्डर को खोजने के लिए विभिन्न चरणों की सची बनाएं। (पाठ 2 देखें) List the various steps to search for a file or folder. (See Lesson 2) b) अपनी कार्यपस्तिका/बैंक बक से किसी कार्यपत्रक/वर्कशीट को हटाने के चरणों की सची बनाएं। (पाठ 6 देखें) List the steps to delete a worksheet from your workbook. (See Lesson 6) 3. िन᳜िलिखत म ᱶस ेᳰकसी एक ᮧ᳤ का उᱫर दीिजए। 2 Answer any one of the following: a) िन᳜िलिखत कᳱ कᳱबोडᭅ शॉटᭅकट कुं िजयाँ िलिखए। (पाठ 3 देखᱶ) Write the keyboard shortcut keys of the following. (See Lesson 3) (i) Replace/रिप्लेस/बदलें
	- (ii) Print/ᳲᮧट/मुᳰᮤत कर

# (iii)Undo/अंडू/पूर्ववत करें

 $(iv)$  Save/सेव या सहेज

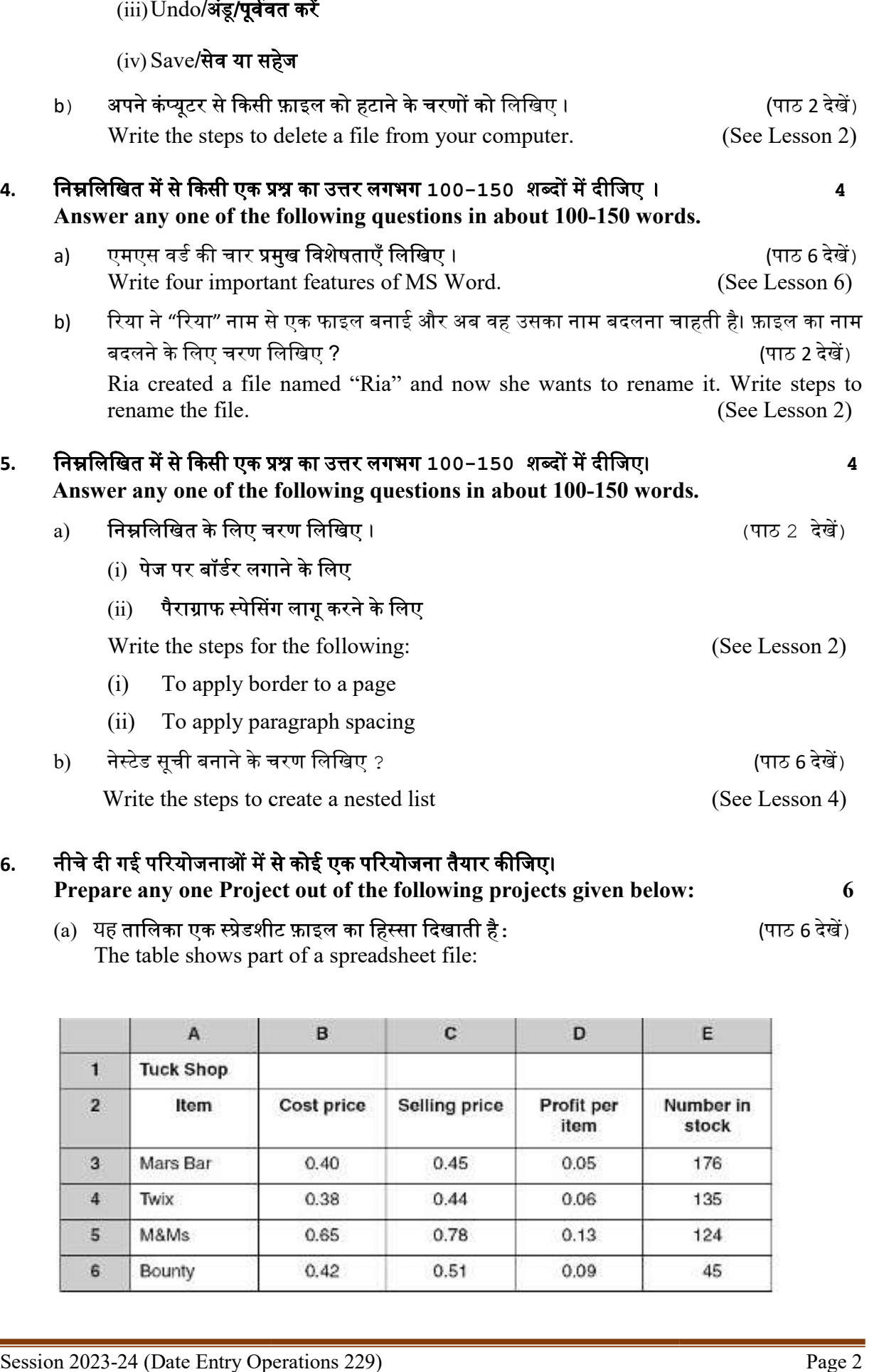

#### 6. नीचे दी गई परियोजनाओं में से कोई एक परियोजना तैयार कीजिए। Prepare any one Project out of the following projects given below: below: 6

(a) यह तालिका एक स्प्रेडशीट फ़ाइल का हिस्सा दिखाती है : The table shows part of a spreadsheet file: (पाठ 6 देखें)

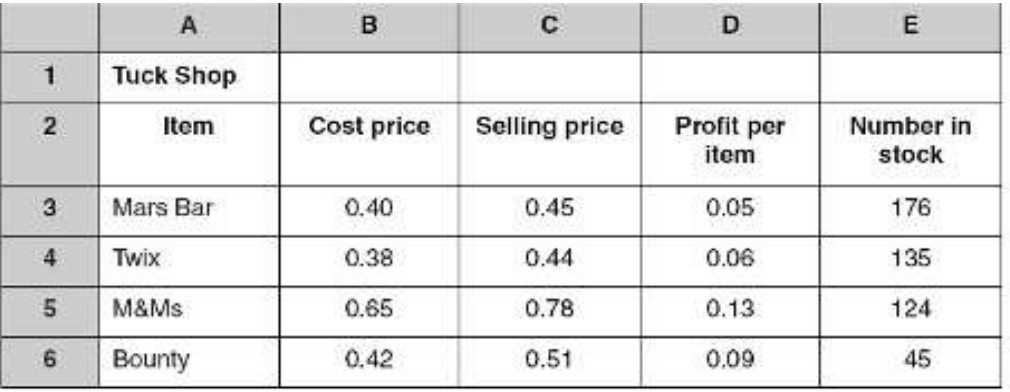

- (i) उस सेल का नाम िलिखए िजसमᱶ संया᭜मक आंकड़े है।
- (ii) इस स्प्रेडशीट में कितनी पंक्तियाँ हैं?
- (iii)उस सेल का सेल रेफरेंस दें जिसमें '124' हो।
- (i) Name the cell which has numeric data.
- (ii) How many rows are there in spreadsheet?
- (iii)Give cell reference of cell which contains '124' (See Lesson 6)

## (b) िन᳜िलिखत एक कᭃा का वषᭅवार पᳯरणाम है (पाठ 6 देखᱶ)

Following is the year wise result of a class:

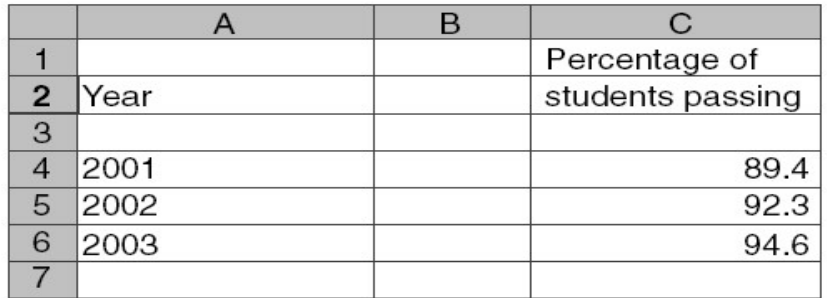

इन आँकड़ों का एक आरेख ग्राफ बनाने के चरण लिखिए । Write steps to create a bar graph of this data.